# УДК 004

ż

## **Разработка информационной системы «Сервис поддержки электронных выставок» для ПГУ им. Шолом-Алейхема»**

*Ересь Артём Владимирович Приамурский государственный университет им. Шолом-Алейхема Студент*

*Научный руководитель: Баженов Руслан Иванович Приамурский государственный университет имени Шолом-Алейхема к.п.н., доцент, зав. кафедрой информационных систем, математики и правовой информатики*

### **Аннотация**

В данной статье проведено исследование по разработке сервиса поддержки электронных выставок для ПГУ им. Шолом-Алейхема. В процессе работы рассмотрены аналоги и выявлены особенности системы. Результатом исследования является готовый сервис поддержки электронных выставок. **Ключевые слова:** Выставки, веб-сервис, JavaScript, Bootstrap 4.

## **Development of the information system "Service of Support of Electronic Exhibitions" for Sholom-Aleichem Priamursky State University**

*Yeres Artem Vladimirovich Sholom-Aleichem Priamursky State University Student*

*Scientific adviser: Bazhenov Ruslan Ivanovich Sholom-Aleichem Priamursky State University Candidate of pedagogical sciences, associate professor, Head of the Department of Information Systems, Mathematics and Legal Informatics*

### **Abstract**

In this article the research on development of service of support of electronic exhibitions for the Sholom-Aleichem Priamursky State University is conducted. In the course of work analogs are considered and features of a system are revealed. Ready service of support of electronic exhibitions is result of a research. **Keywords:** Exhibitions, web service, JavaScript, Bootstrap 4.

На сегодняшний день людьми организуется множество выставок в различных направлениях. Зачастую они проходят в наглядном виде на

определенных стендах, реже материалы размещаются на сторонних ресурсах сети Интернет. Однако, мир информационных технологий не стоит на месте. Сегодня существуют системы, которые предлагают создание выставок с использованием ряда определенных инструментов. Удобно использовать веб-ориентированную систему, которую может применять любой пользователь, с целью размещения своих материалов на всеобщее обозрение. Выбор веб-ориентированной системы был сделан в связи с мобильностью. Многие выставки не требуют обилия информации, что дает автору возможность в краткие сроки выполнить размещение ресурсов, для этого и необходима разработанная веб-ориентированная система.

В ПГУ им. Шолом-Алейхема отсутствует система для проведения электронных выставок. Желающим приходится использовать сторонние сервисы, которые далеко не всегда подходят под необходимую тематику. Создание информационной системы сведёт все выставки к общим стандартам и упростит процесс обзора ресурсов и достижений.

Данный проект опирался на другие уже реализованные системы поддержки электронных выставок. Рассмотрим аналогичные системы для проведения электронных выставок.

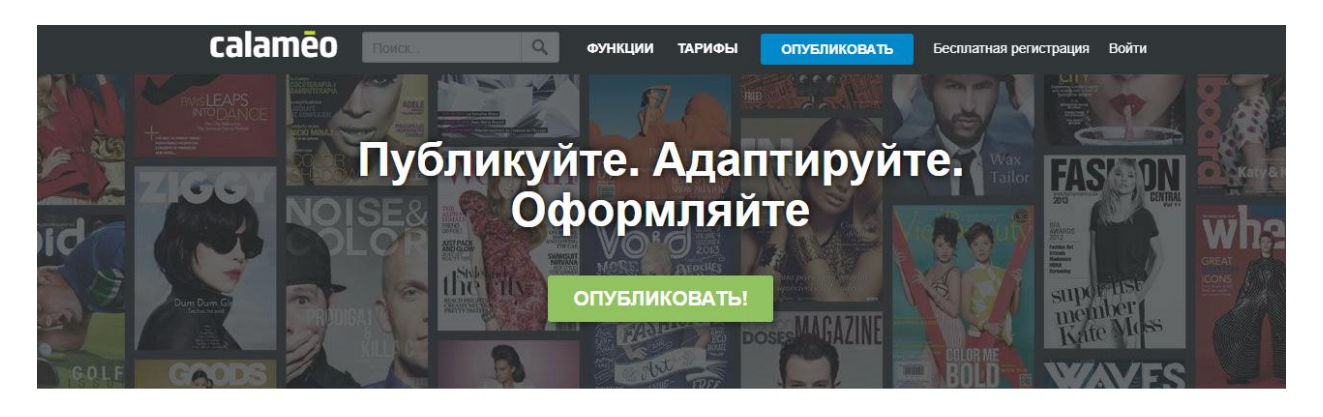

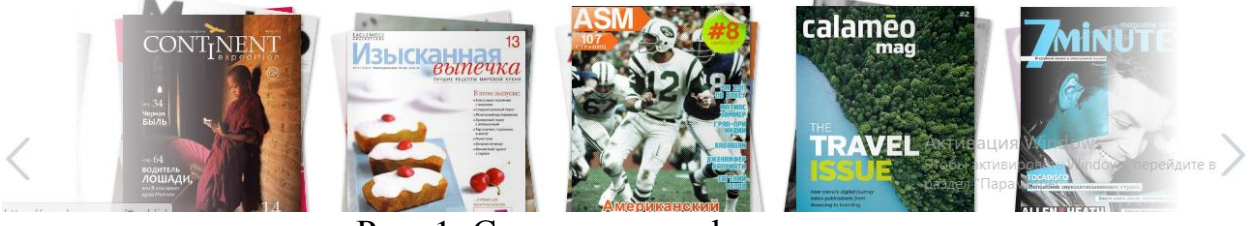

Рис. 1. Система «ru.calameo.com»

Ресурс «ru.calameo.com» [1] предлагает следующие функции:

- 1. Добавление файлов, редактирование текста названия и описания.
- 2. Настройка режимов просмотра и чтения.
- 3. Изменение дизайна и элементов.
- 4. Определение звукового сопровождения для выставки.
- 5. Настройка комментариев и возможности скачивания.

Дополнительные возможности.

- 1. Изменения функционала в зависимости от уровня аккаунта.
- 2. Брендирование своей информации.

Имеются различные другие аналоги систем подобных систем (рис. 2).

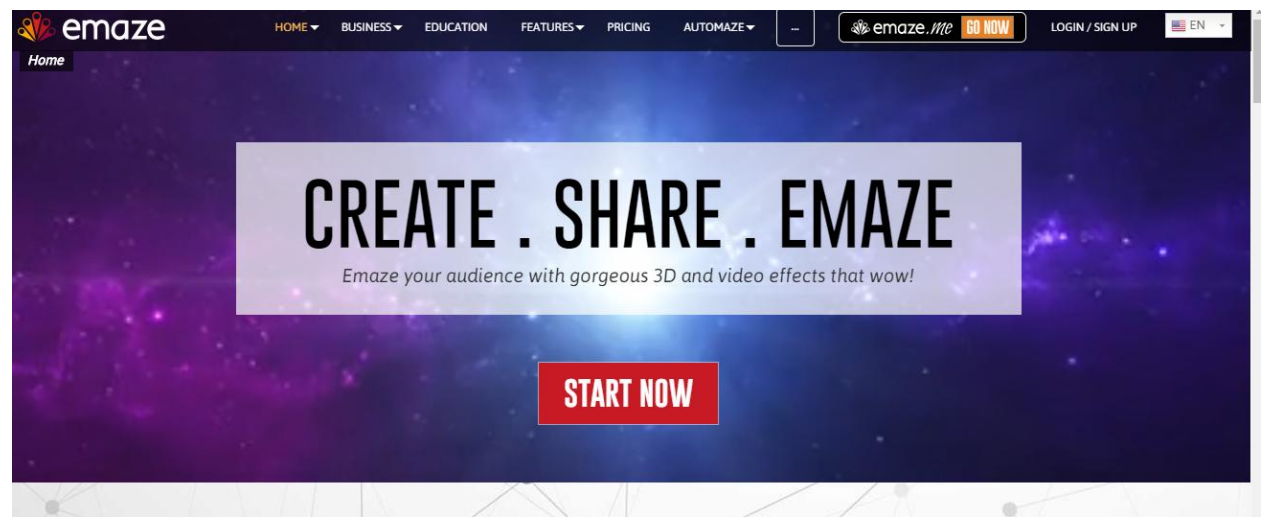

Рис. 2. Система «Emaze»

Сервис «Emaze» [2] обладает широким спектром функций, таких как: добавление ресурсов любых форматов, современным дизайном и понятным интерфейсом. Emaze позволит создать интересную выставку для демонстрации на любом мероприятии. Единственное, что потребуется – выход в интернет. Для того, чтобы создать выставку достаточно перейти на сайт, авторизоваться, выбрать тему оформления и создать слайды проекта.

Более конкретно работать с отдельными элементами выставки позволяет ещё один проект по созданию электронных выставок (рис. 3).

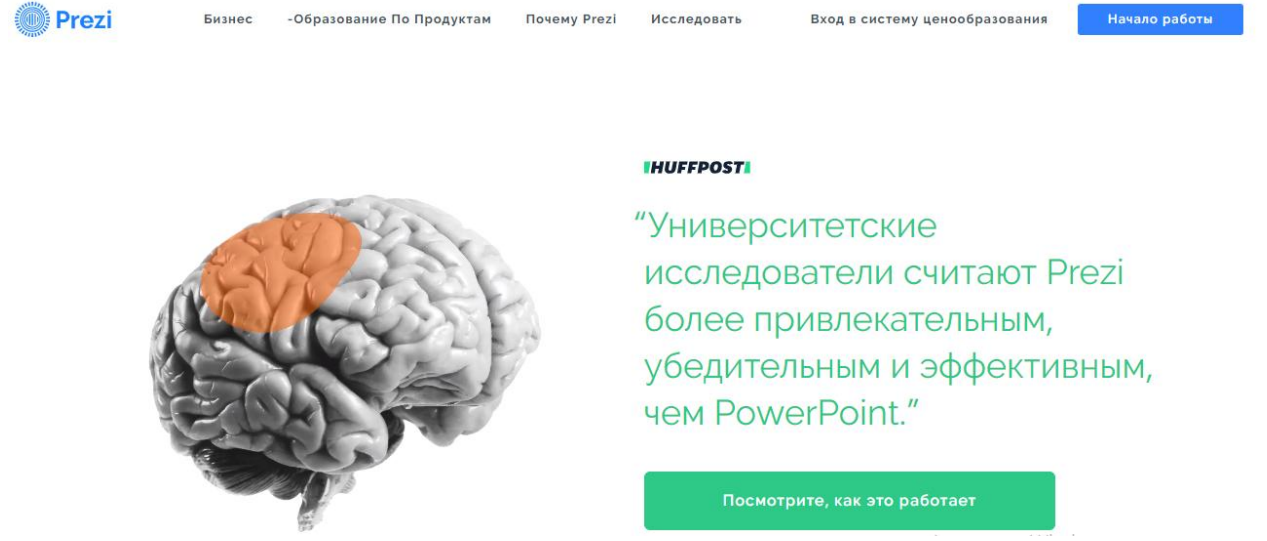

Рис. 3. Система «Prezi»

Особенности «Prezi» [3]:

1. Простота заполнения.

Проект ориентирован на интуитивное заполнение слайдов выставки. Достаточно добавить материал, а система сама предложит возможности его редактирования под более презентабельный вид.

2. Наглядность.

Выставки получаются в медиа формате, что помогает углубленно демонстрировать информацию.

3. Команда.

Команда «Prezi» постоянно работает над проектом и улучшает сервис. Их целью является упрощение проведения электронных выставок, и популяризация такого вида демонстрации информации.

Целью данной статьи является рассмотрение процесса разработки информационного сервиса поддержки электронных выставок для Приамурского государственного университета имени Шолом-Алейхема.

При создании информационной системы «OnlineES» была разработана концепция построения информационной модели.

Ниже представлена концептуальная модель информационной системы.

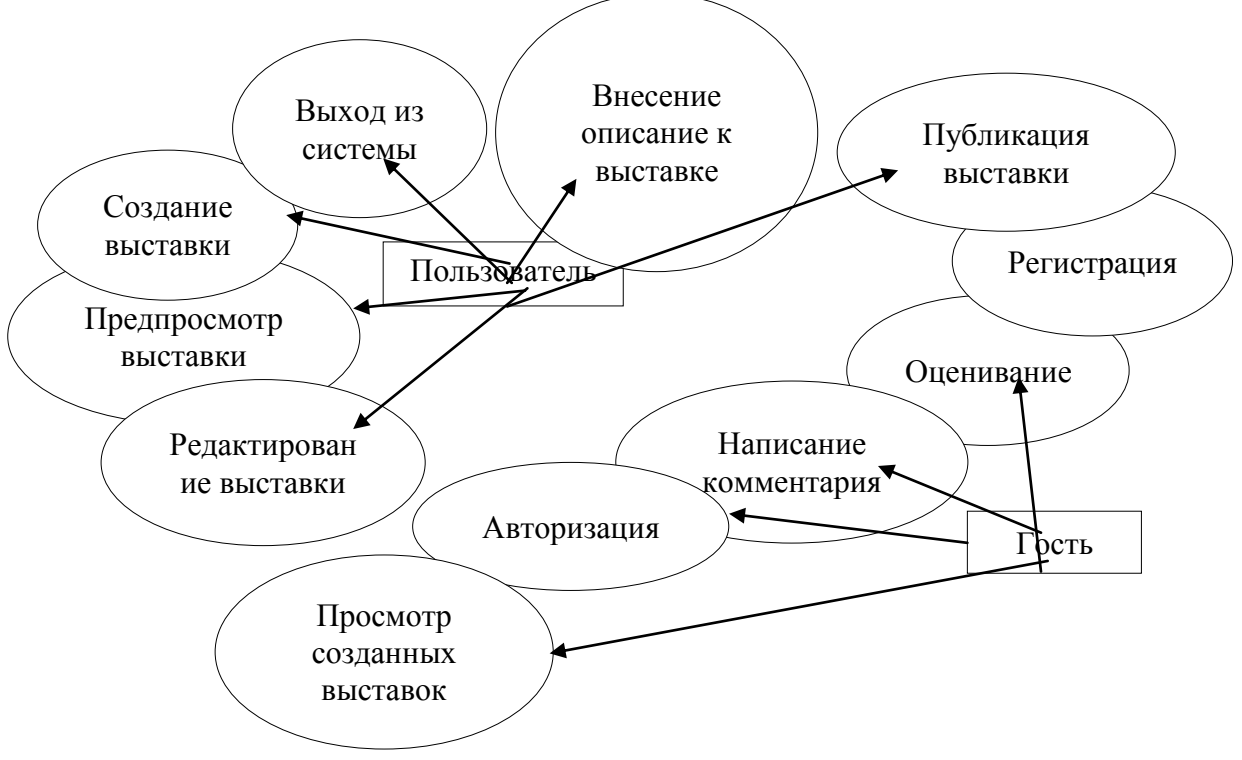

Рис. 4. Концептуальная модель информационной системы

Как видно из диаграммы в системе участвуют две основные роли:

- пользователь;
- гость.

Всего существует девятнадцать варианта использования системы:

- регистрация;
- авторизация;
- просмотр созданных выставок;
- написание комментария;
- оценивание;
- публикация выставки;
- внесения описания к выставке;

- выход из системы;
- создание выставки;
- предпросмотр выставки;
- редактирование выставки.

Роль пользователь имеет все предложенные варианты использования системы, но только когда он прошёл авторизацию. Ему доступна авторизация в системе, так же, как и всем остальным пользователям. Это обязательный вариант использования системы для пользователя.

Вариант использования «создание выставки» может быть выполнен только авторизованным пользователем и включает в себя ещё несколько вариантов.

Варианты использования «предпросмотр выставки», «редактирование выставки», «внесение описания к выставке», «публикация выставки», активируются при создании соревнования.

Вариант использования «редактирование выставки» является целой страницей в которой учувствуют такие варианты как «добавление шаблона/файла/текстового поля», «изменение цвета фона», «добавление изображения/видео».

Вариант использования «публикации выставки» используется только создателем для сохранения и выставления выставки.

Вариант использования «оценивание» и «написание комментария» активирует только когда создатель разрешит в настройках системы это делать.

Первым этапом в разработке информационной системы учета результатов соревнований стало проектирование базы данных. Для этой цели было решено использовать MySQL Workbench.

Информационная система состоит из нескольких модулей.

1. Модуль регистрации и авторизации пользователя.

2. Модуль просмотра сайта в превью режиме.

3. Модуль просмотра всех существующих в системе сайтов.

4. Модуль администрирование системы модератором.

5. Модуль создания и редактирование сайтов.

6. Модуль комментирования.

Для разработки информационной системы было принято решение о использовании MYSQL как основной Системы управления базами данных.

Разработка структуры базы данных создана в бесплатном программном средстве MYSQLWorkbench. Были выявлены различные сущности модели и определены связи между ними.

С помощью этого же программного средства можно сформировать физическую модель базы данных. Атрибутам были присвоены определенные типы данных, а также проведены связи между таблицами.

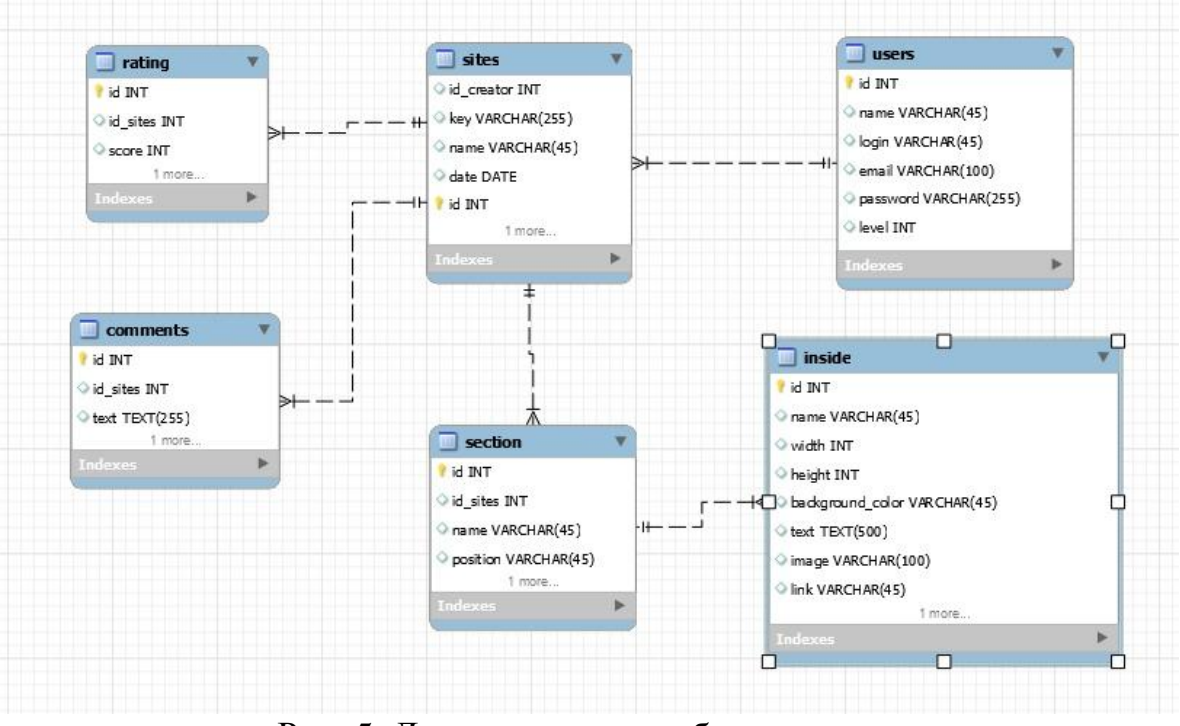

Рис. 5. Логическая схема базы данных

Таблица users хранит в себе информацию о всех пользователях системы, как стандартных, так и созданных администратором и модератором. Данная таблица хранит в себе значения id пользователя, имя, логин пользователя, пароля и уровень доступа к различным функциям системы.

Таблица sites содержит идентификатор пользователя, так же уникальный ключ, который генерируется при создании и является ещё и частью ссылки на работу, название и дату создания.

Таблица inside хранит в себе всю информации о созданном сайте по блокам, каждая строка таблицы – это отдельный сгенерированный блок. Она имеет следующие поля: idсайта, название блока (зависит от предназначения блока), высота, ширина, цвет, текст, картинка, ссылка.

Каждая страница делится на сектора, и таблица section хранит данные об этих секторах.

Таблица ratingхранит оценки, которые поставили пользователи, посмотрев на определенную выставку.

Таблица comments хранит комментарии написанные всеми пользователями системы.

| $N_2$ | Наименование | Назначение     | Тип поля  | Свойство поля   |
|-------|--------------|----------------|-----------|-----------------|
|       | поля таблицы |                |           |                 |
|       | id           | Первичный ключ | Счётчик   | Ключевое поле   |
|       |              |                |           | Размер поля: 11 |
|       | name         | Имя            | Текстовый | Размер поля: 45 |
|       | login        | Логин          | Текстовый | Размер поля: 45 |
|       | email        | Электронная    | Текстовый | Размер<br>ПОЛЯ: |
|       |              | почта          |           | 100             |

Таблица 1 – Описание атрибутов таблицы «users»

Постулат. 2019. №6 ISSN 2414-4487

ż

| password | Пароль          | Гекстовый | $\vert$ Размер поля: 45 |
|----------|-----------------|-----------|-------------------------|
| level    | Уровень доступа | Числовой  | Размер поля: 11         |

Таблица 2 – Описание атрибутов таблицы «sites»

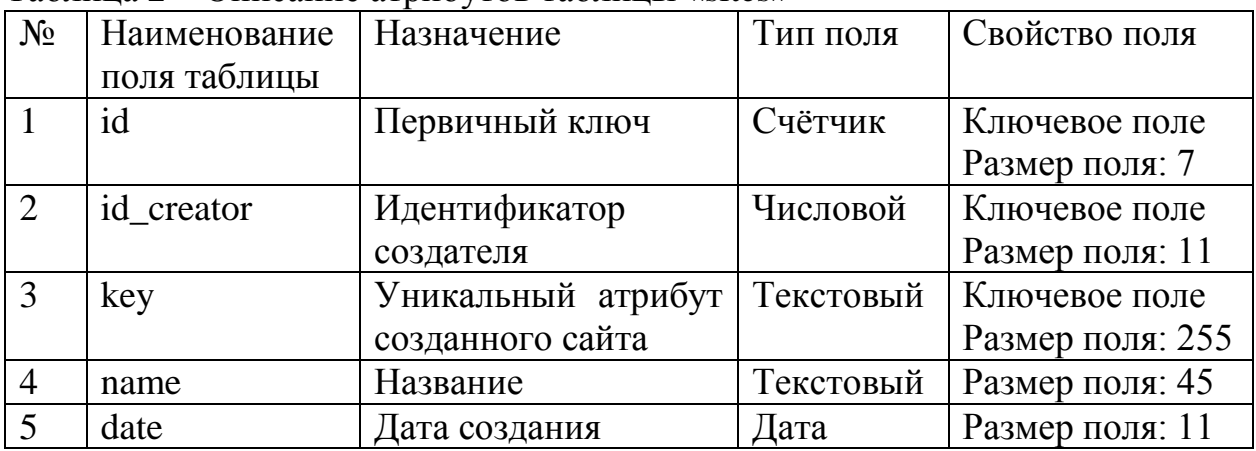

### Таблица 3 – Описание атрибутов таблицы «inside»

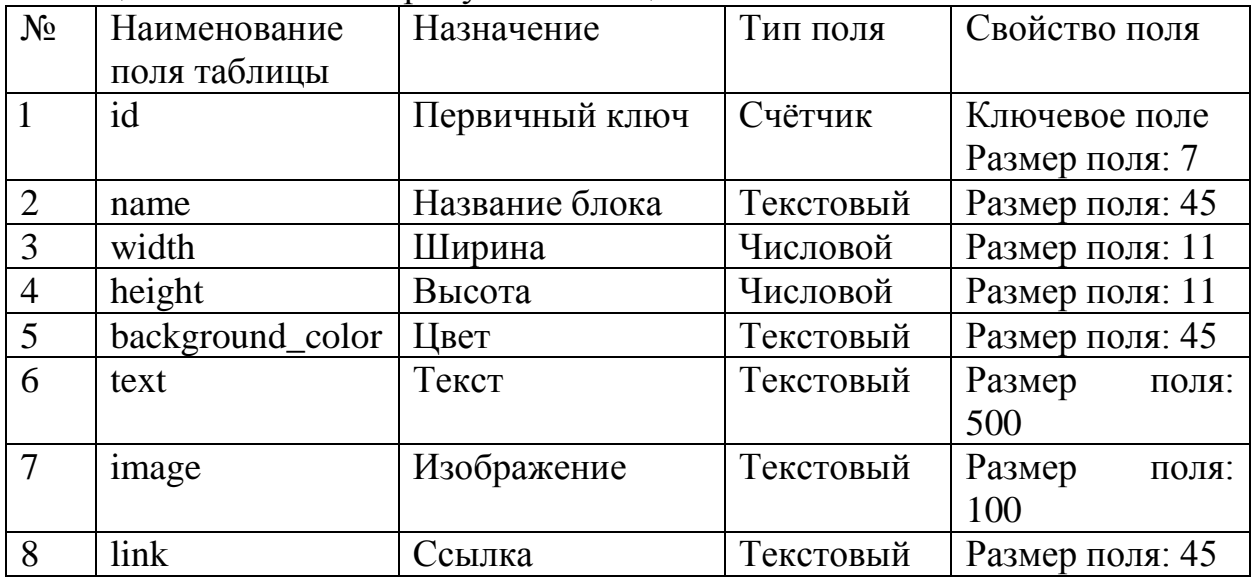

Таблица 4 – Описание атрибутов таблицы «section»

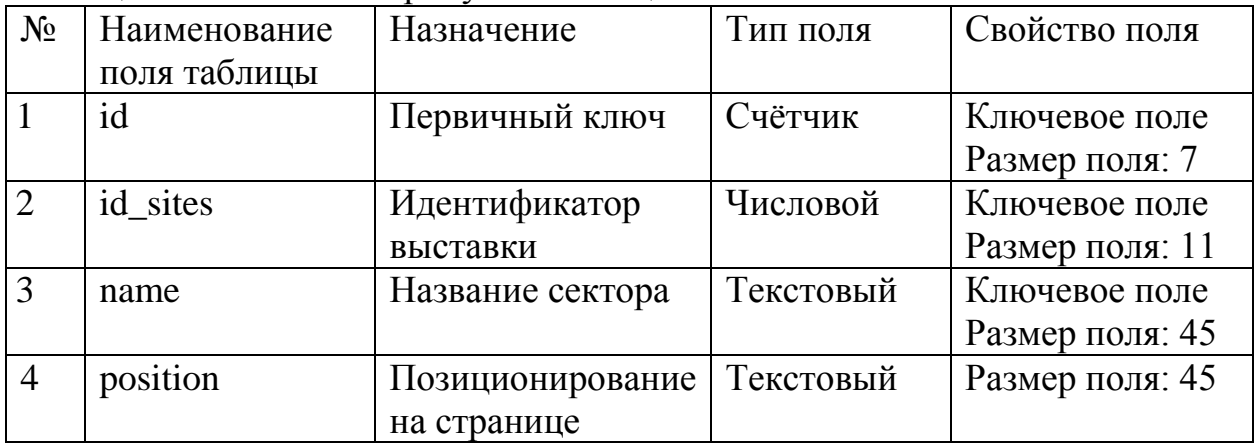

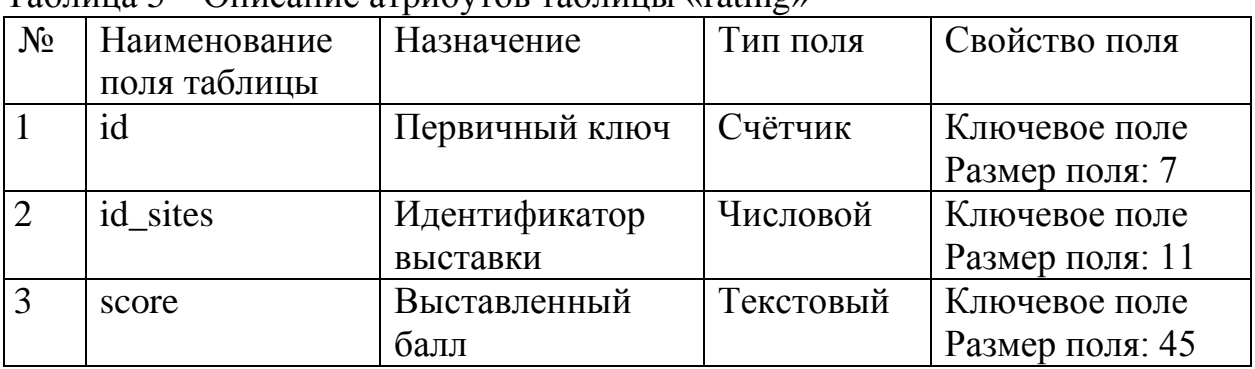

Таблица 5 – Описание атрибутов таблицы «rating»

Таблица 6 – Описание атрибутов таблицы «comments»

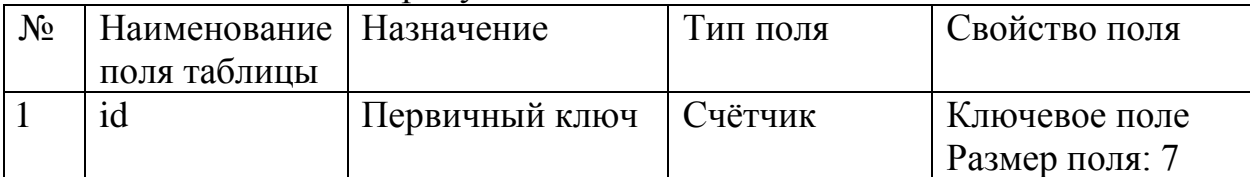

Продолжение таблицы 6

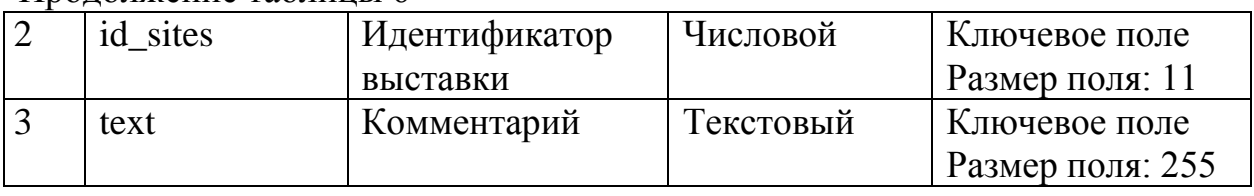

База данных была разработана с уклоном на простоту использования в программном коде. Данная структура является удобным вариантом и для администрирования.

Самым основным и завершающим этапом в создании информационной системы «Service Online Exhibitions» является разработка вебориентированного системы. В этот этап входит программирование серверной части, клиентской части и подключение БД. Проект был разработан на двух языках программирования, такие как JavaScriptи PHP. В проекте использовались дополнительные инструменты такие как:

1. Bootstrap 4 (css фреймворк).

2. JQuery (JavaScript библиотека).

3. JQuery UI (библиотека JavaScript для создания насыщенного пользовательского интерфейса в веб-приложениях).

4. html2canvas.js (библиотека для работы с canvas).

5. icons8.ru (Сервис с иконками для сайта).

Система имеет девять основных форм:

- форма «Главная»;
- форма «Галерея»;
- форма «Регистрация»;
- форма «Авторизация»;
- форма «Просмотр созданных выставок»;
- форма «Режим редактирования выставки»;
- форма «Предпросмотр выставки»;

 форма «Режим просмотра опубликованной выставки». Первой формой в системе является «Главная».

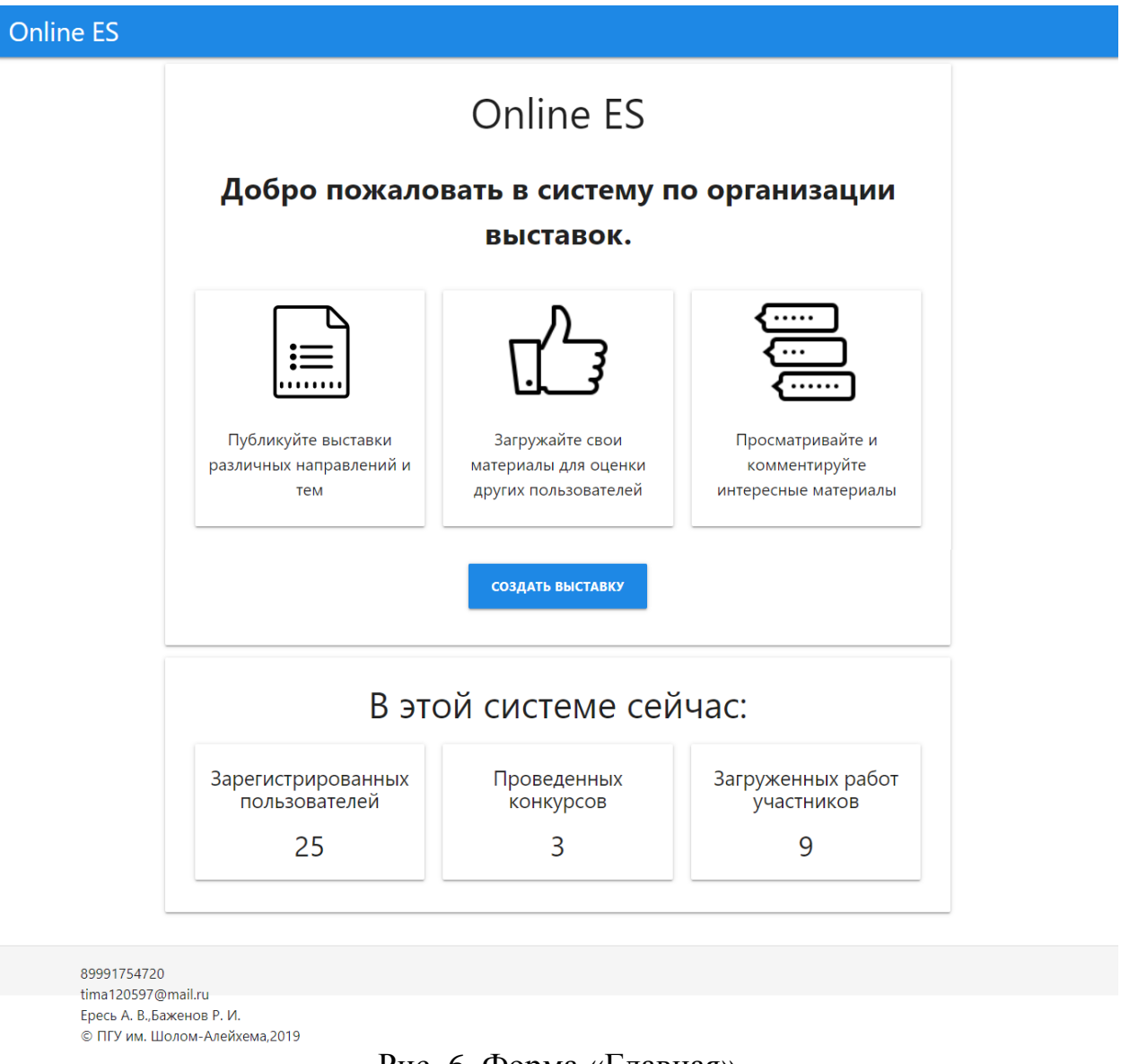

Рис. 6. Форма «Главная»

Главная страница состоит из двух блоков. Первый блок рассказывает о возможностях системы, а второй показывает статистику. Кнопка создать конкурс переводит на форму «Галерея».

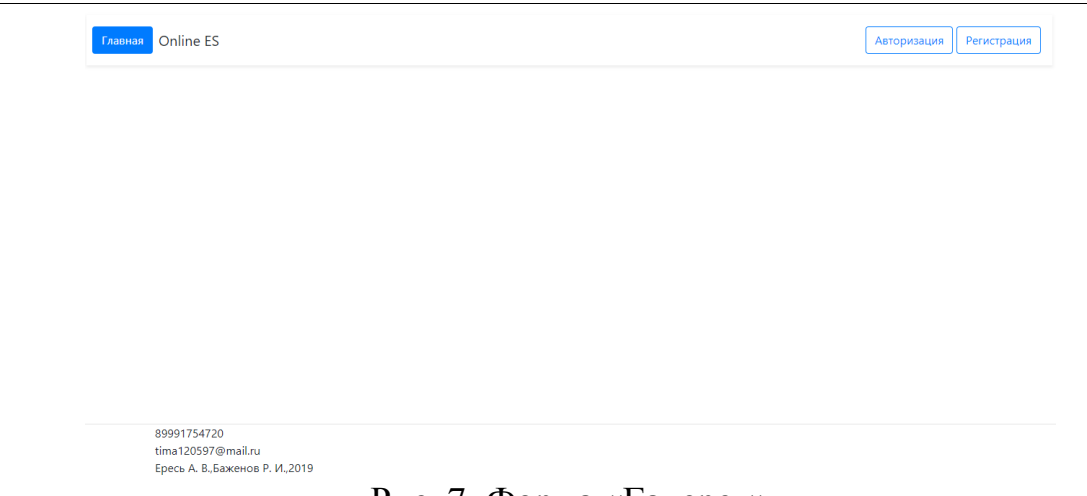

Рис. 7. Форма «Галерея»

На данной странице имеются кнопки для авторизации, регистрации. Так как выставку может создать только зарегистрированный пользователь перейдём в форму регистрации.

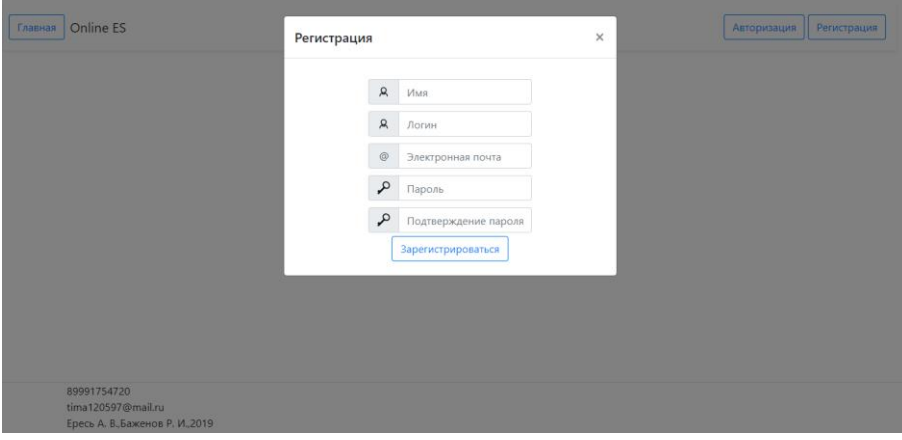

Рис. 8. Форма «Регистрация»

В данной форме должен быть уникальный почтовый адрес и логин. После успешной регистрации можно авторизоваться.

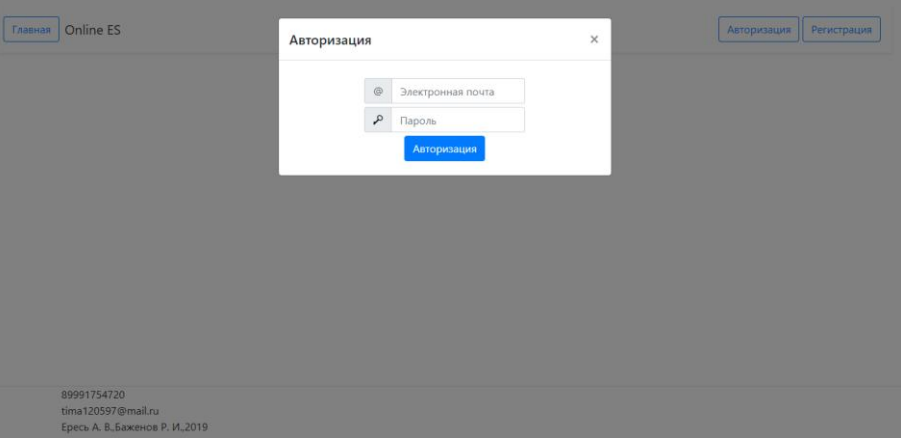

Рис. 9. Форма «Авторизация»

После успешной авторизации пользователь будет перенаправлен на страницу для просмотра созданных и опубликованных раннее выставок. Так же в правом верхнем углу всегда будет виден логин и при нажатии на него откроется меню с переходом на другие страницы.

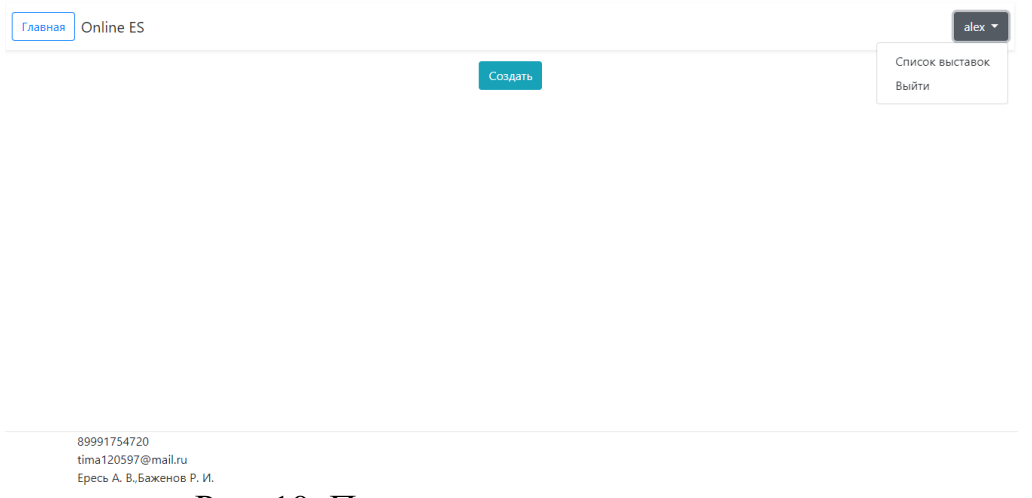

Рис. 10. Просмотр созданных выставок

Где бы не находился пользователь, он всегда может перейти на главную, посмотреть свои выставки и выйти из системы.

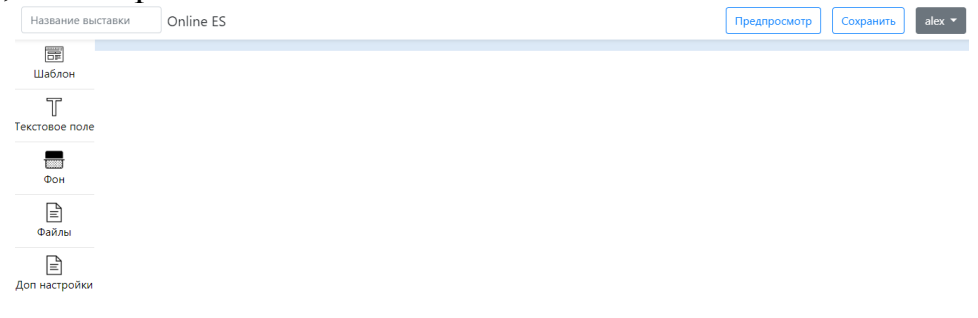

Рис. 11. Создание выставки

Левая панель включает в себя инструменты для создания. В шапке находятся кнопки для сохранения и предпросмотра созданной выставки. Перейдём к разбору каждого инструмента.

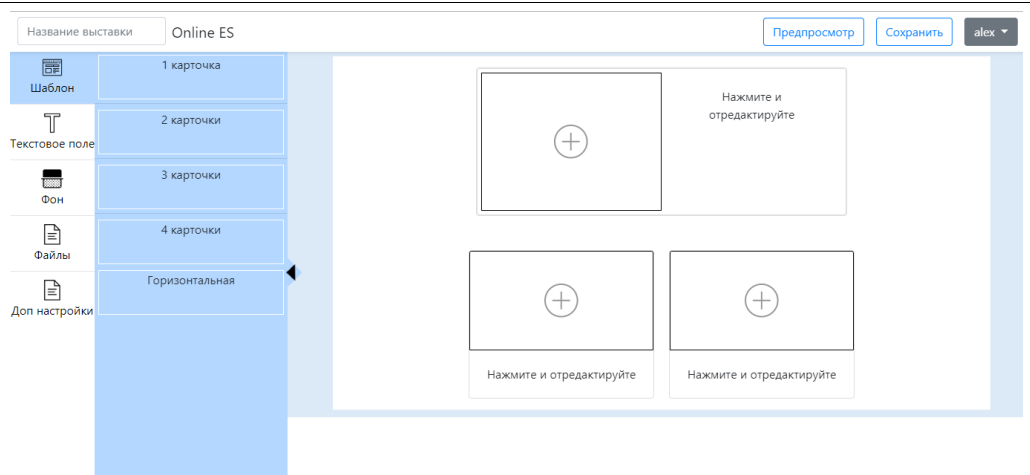

Рис. 12. Шаблон

Шаблон включает в себя 5 готовых блоков, на данном изображение была добавлена горизонтальная и 2 карточки. Внутри каждого шаблонного блока может быть вставлено изображение или видео, а также отредактирован текст. Следующий инструмент – текстовое поле.

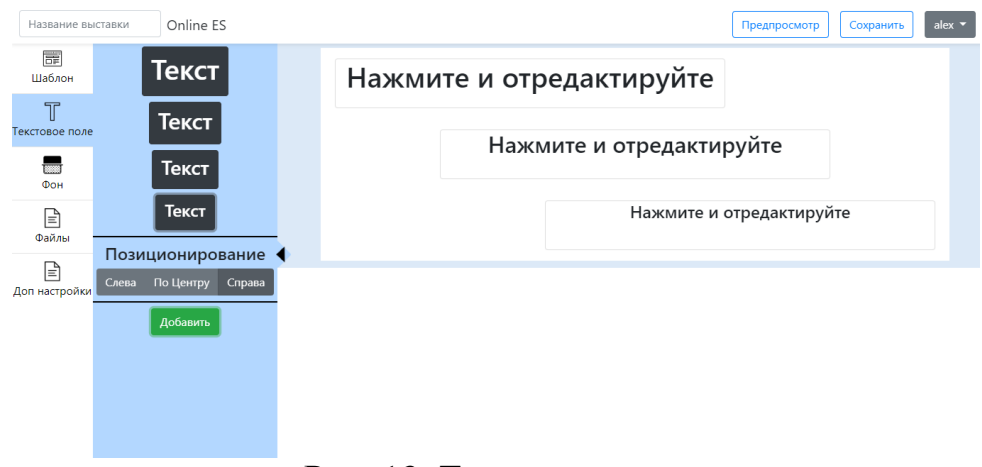

Рис. 13. Текстовое поле

Данный инструмент добавляет текстовое поле на страницу, так же можно настроить его расположение на странице. Следующий инструмент – Фон.

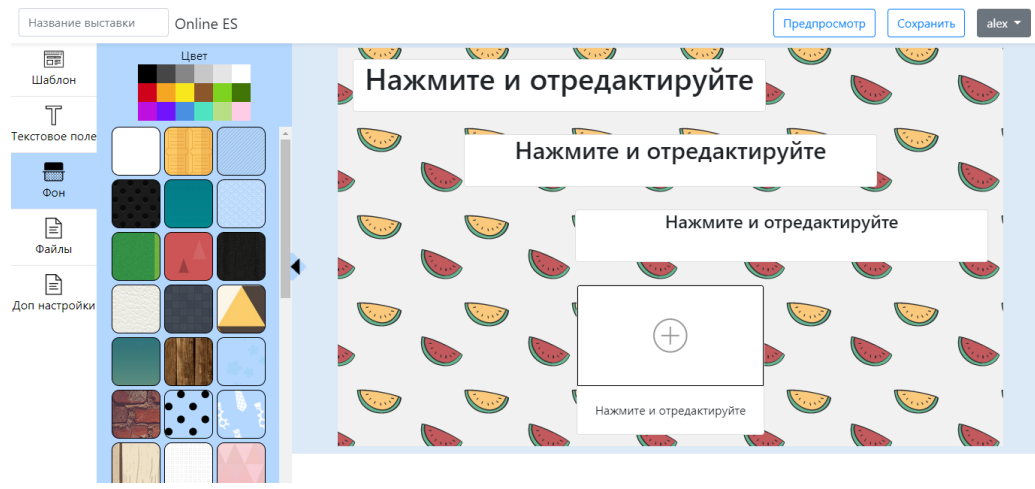

Рис. 14. Фон

Данным инструментом можно сменить весь фон страницы выставки. Выбрать как обычный цвет, так и различные узоры. Следующий инструмент – файлы.

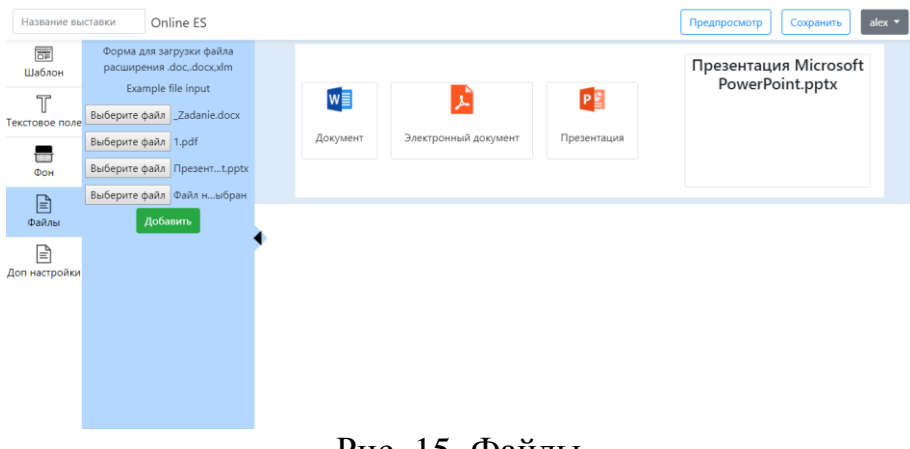

Рис. 15. Файлы

Данным инструментом можно добавить файлы для загрузки. Максимально можно добавить 4 файла в один сектор. Секторов может быть сколько угодно. Следующий инструмент – доп. настройки.

| 罱<br>Добавить на выставку                                                |                                          |
|--------------------------------------------------------------------------|------------------------------------------|
| Шаблон<br>■ Комментарии                                                  | Презентация Microsoft<br>PowerPoint.pptx |
| • Кнопка для лайков<br>丈<br>$W =$<br>PE<br>$\mathbb T$<br>Текстовое поле |                                          |
| Электронный документ<br>Презентация<br>Документ<br>-<br>Фон              |                                          |
| ₿<br>Файлы                                                               | $(\bullet)$ 0 $(\bullet)$ 0              |
| ß<br>Доп настройки                                                       |                                          |
|                                                                          |                                          |
|                                                                          |                                          |
|                                                                          |                                          |

Рис. 16. Доп. Настройки

Дополнительные настройки включают в себя 2 кнопки, которые при нажатии дают право другим пользователям комментировать или оценивать выставку. После активации кнопки для лайков, появляются внизу эти кнопки, чтобы создатель наглядно видел, как они будут выглядеть на выставке. Далее пользователь может посмотреть, как будет выглядеть созданная выставке до публикации.

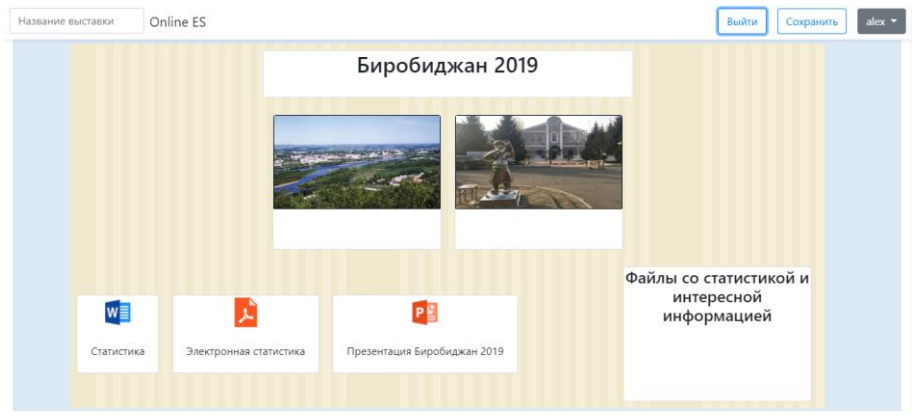

Рис 17. Предпросмотр

Так же можно удалить отдельный шаблонный блок или целиком сектор. Для этого при наведении на сектора слева появляются вспомогательные инструменты для удаления отдельного элемента.

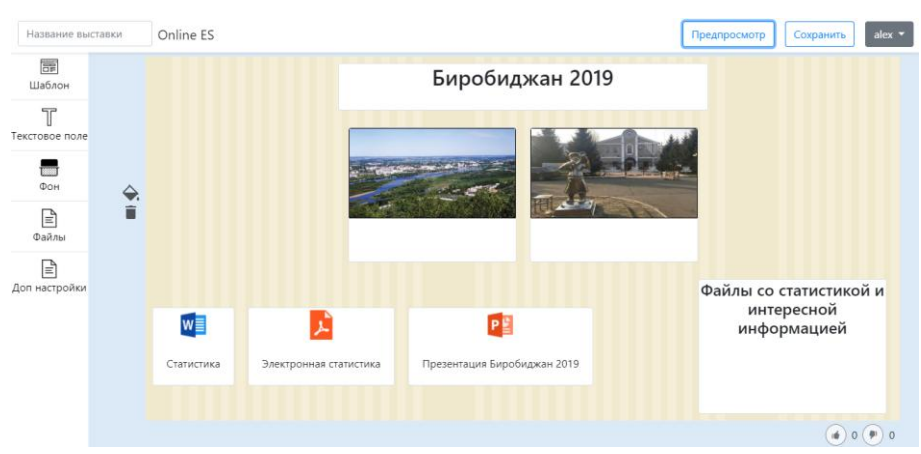

Рис. 18. Вспомогательные инструменты

Когда пользователь сохраняет выставку она автоматически становится доступна всем пользователям системы для просмотра. После сохранения, создателя перенаправляет на страницу просмотра всех созданных выставок.

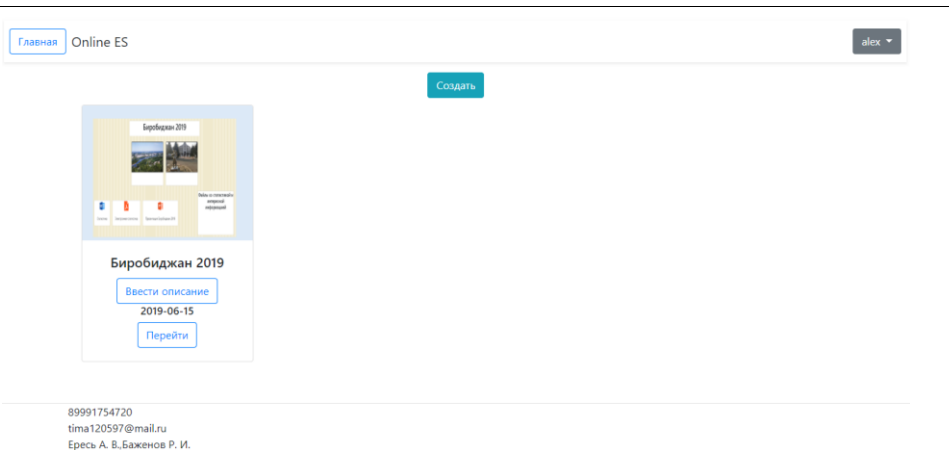

Рис. 19. Просмотр всех созданных выставок

Показывается изображение, название и дата создания. Так же можно ввести краткое описание для понимания другими пользователями, о чём выставка. После нажатия на кнопку появляется модальное окно, в которое вводится описание.

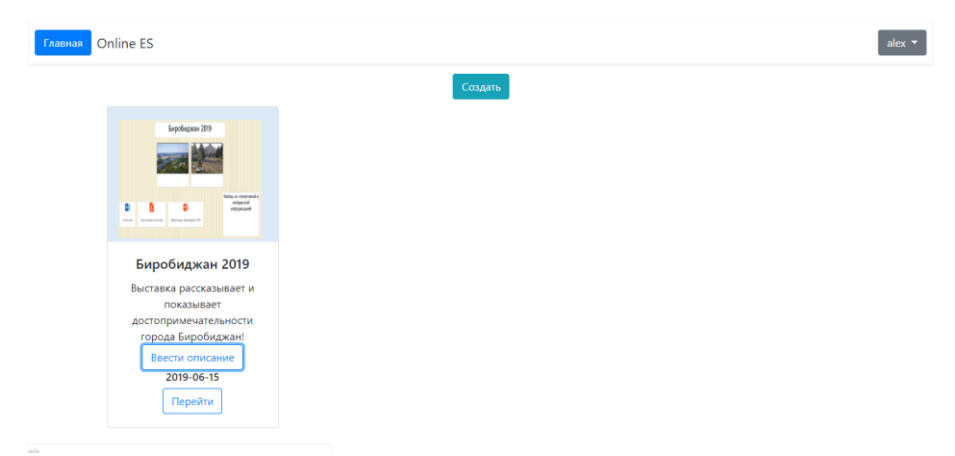

Рис. 20. Просмотр всех созданных выставок

Описание к выставке можно сменить в любое время. Теперь можно увидеть на главной странице все созданные выставки в системе.

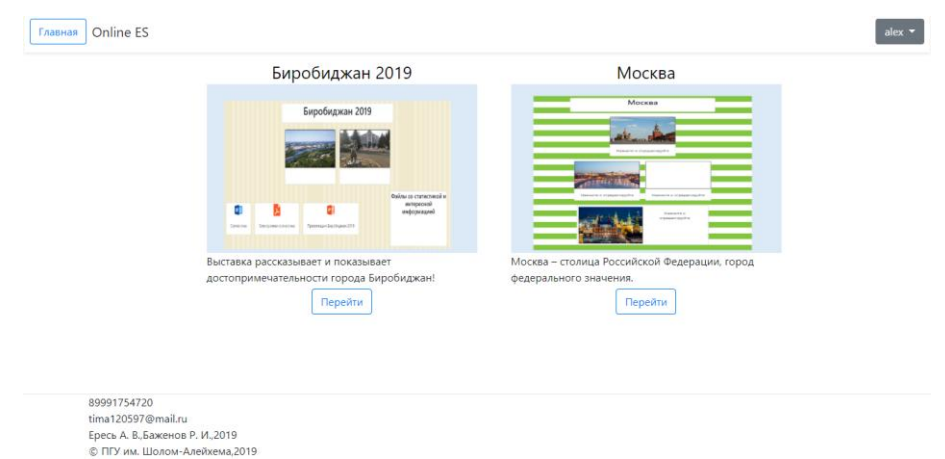

Рис. 21. Галерея

Каждый гость можно посмотреть на созданную выставку, прокомментировать и оценить если это было разрешено создателем.

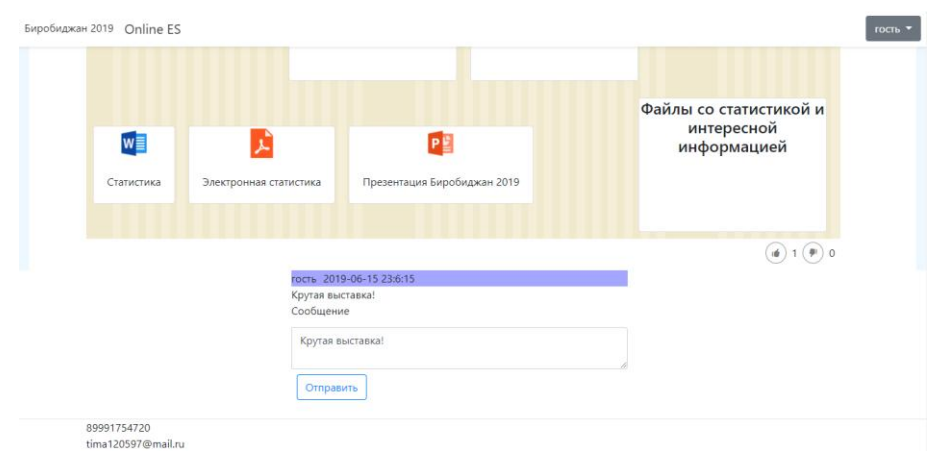

Рис. 22. Просмотр выставки

Этот этап является финальным в проектировании и на нём была разработана и протестирована информационная система.

Таким образом, результате проделанной работы была создана информационная система поддержки электронных выставок. Внедрение этой системы позволит упростить процесс проведения выставок. Применение данной системы рассылки позволит эффективно информировать сотрудников и студентов о происходящих событиях и будущих событиях.

Разработанная система благодаря интуитивному интерфейсу позволяется быстро освоиться с сервисом. Широта и функциональность системы обеспечиваются доступностью используемых технологий, а также гибкостью программного кода. Система может быть легко адаптирована под нужды любой организации, имеющей сервер под управлением любой из известных операционных систем.

## **Библиографический список**

- 1. Calameo URL: https://ru.calameo.com (дата обращения 25.04.2019)
- 2. Emaze URL: https://www.emaze.com/ru/ (дата обращения 25.04.2019)
- 3. Prezi URL: https://prezi.com (дата обращения 25.04.2019)
- 4. Аткинсон Л. PHP 5. Библиотека профессионала // Вильямс. 2005. С. 942. URL: https://elibrary.ru/item.asp?id=19583908 (Дата обращения: 25.04.2019)
- 5. Работа с формами. PHP URL: http://php.net/manual/ru/tutorial.forms.php (Дата обращения: 25.04.2019)
- 6. Создание формы регистрации и авторизации PHP URL[:](http://dnzl.ru/view_post.php%3Fid%3D294) [http://sozdatisite.ru/php/sozdanie-formy-registratsii-i-avtorizatsii-v-php.html](http://dnzl.ru/view_post.php%3Fid%3D294) (Дата обращения: 25.04.2019)
- 7. Власов В.В., Крылов Б.А. Расширение возможностей интерактивных пользовательских интерфейсов web-приложений с помощью технологии AJAX // Научно-технический вестник информационных технологий, механики и оптики. 2007. № 40. С. 173-181.